## **iOS Kalendersynchronisation**

Volleyballclub Baustetten e. V.

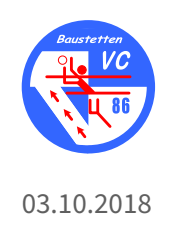

## **iOS Kalendersynchronisation**

In den Einstellungen einen neuen Account hinzufügen und "Andere" auswählen:

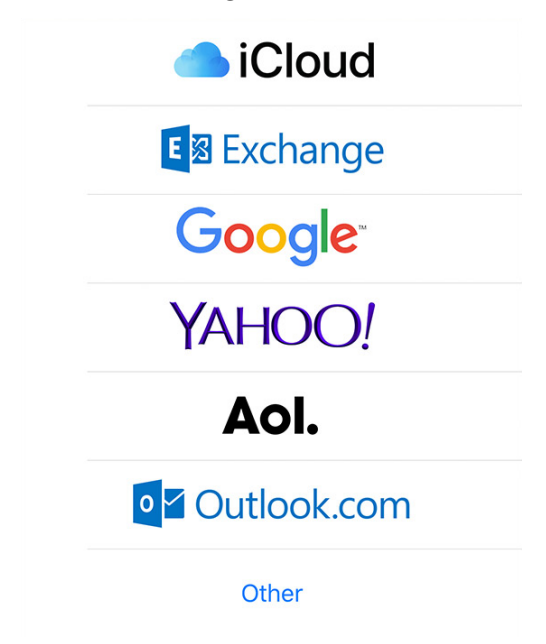

"Kalenderabo hinzufügen" auswählen und die gewünschten Kalender mit den Links (https://volleyballbaustetten.de/kalender/) einfügen:

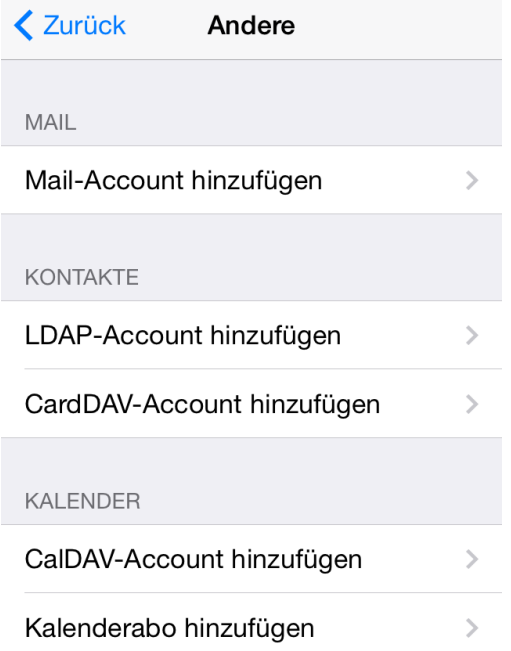